# **DISCOVER 3D SHORT COURSE PROPOSAL**

## *Course Title*

Using Discover 3D

# *Course Description*

This one day course is geared for clients who want to get the most out of their Discover 3D software application. The course will cover many of the Discover Drillhole and Surfaces module options, preparing data for viewing in 3D through advanced 3D options such as Fly-Through Animation and working with Voxel Models. Encom Discover 3D for MapInfo Professional is the first fully integrated 3D GIS solution for the resource sector. Built on top of the functionality and power of the MapInfo Professional/Encom Discover combination, Discover 3D turns a 2D environment into a full 3D GIS system. The course consists of a series of lectures and hands-on exercises using geological data to build 3D models and visualize data.

# *Specific Objectives*

Participants will learn how to:

- View Discover 3D Data from MapInfo/Discover
- Understand and use the Discover 3D interface
- Display 3D georeferenced bitmap images
- Display cross sections as georeferenced 3D bitmap images
- Build and display 3D surfaces
- Create and view 3D line and point data
- Generate and display Drillhole data in 3D, add sections, drillhole logs to the 3D display
- Load 3D vector objects into Discover 3D, modify their appearance, display additional vector objects.
- Create Fly-Through animations, select playback options, flight path and output format.
- Display a Voxel 3D object, change the appearance, set threshold limits, view the Voxel modal as an isosurface, and view the Voxel model with other objects
- Create a 3D solid object and calculate volume from individual drillhole section or plan boundaries.

# *Course Audience – Who Should Attend?*

The course is designed for geologists, cartographers, exploration managers, exploration technicians, students, and others involved with GIS and map making in mineral

exploration. The course is recommended for any professional who wishes to learn how to utilize the powerful 3D visualization and modeling tools of Encom Discover 3D.

## *Estimated # of Pages of Course Notes*

150 pages

### *Course Duration*

1 day

### *Agenda*

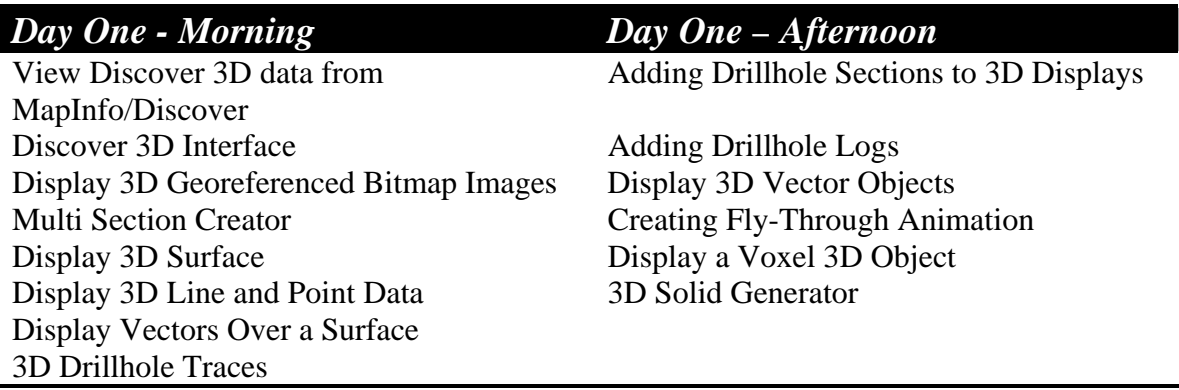

### *Prerequisites:*

Windows familiarity is required as is previous experience with MapInfo/Discover, specifically the Drillhole and Surfaces modules. Each attendee is required to provide their own laptop with the current version of MapInfo/Discover installed. An evaluation license of Discover 3D will be provided for the duration of the course.

# *Special Features*

The course provides each attendee with a workbook, documentation, data sets and an evaluation license for Discover 3D. See attached Course Outline for the Table of Contents from course workbook.

## *Course Instructor*

#### **Barbara Carroll**

Barbara Carroll is a Principal Consultant and Founder of GeoGRAFX. Her firm provides professional and technical geological services and products to the resource exploration and mining industries worldwide. Ms. Carroll is a certified Professional Geologist by the American Institute of Professional Geologists with over 30 years of wide ranging international exploration experience in the mining industry. Immediately prior to forming GeoGRAFX, Ms. Carroll served as Project Manager for Phelps Dodge Mining Co.'s Jerome Project, a multi-million dollar preliminary evaluation of the remaining potential of the United Verde Mine in Arizona which resulted in completion of a new geologic model and preliminary resource estimate. Prior to working for Phelps Dodge, she was Systems Geologist at Battle Mountain Gold Co., and responsible for resource evaluation

and selection and support of software/hardware for all US Exploration offices as well as remote computer communications. She has extensive experience in construction of geologic models and resource/reserve estimation, as well as creation and management of GIS databases.

## **Course History:**

This course was developed in response to the requests of geologists and mining consultants who recognize the need to expand and update their skill set. In the highly competitive world of mining, the ability to quickly and easily map and analyze data has become increasingly important. MapInfo Professional and Encom Discover software are the industry data analysis tools of choice.

# *Course Outline*

# *View Discover 3D Data from MapInfo/Discover*  **Open 3D Window Open and Save 3D Workspace**  *Discover 3D Interface*

### *Display 3D Georeferenced Bitmap Images*

**Add a Georeferenced Bitmap Image from MapInfo/Discover: Discover 3D > View Map Draping a Map over an Alternative Surface: Discover 3D > 3D Display Wizard Add a Georeferenced Bitmap Image from Discover 3D Display Image: Discover 3D > Utilities > Image in Grid Creator** 

### *Multi Section Creator*  **Georeferenced Image File Creation Wizard**

*Display 3D Surface* 

# *Display 3D Line Data*

**Discover 3d > Create Lines Controlling Line Appearance Adding Points to Lines Offsetting Data Points & Lines** 

## *Display 3D Point Data*

**Discover 3d > Create Points Controlling Point Appearance Offsetting Data Points** 

### *Display Vectors Over a Surface*

**Discover 3D > View Map (image)** 

# *3D Drillhole Traces*

**Create Drillhole Project Display Drillhole Traces in 3D Selecting Drillholes to Display in Discover 3D Modifying Drillhole Appearance** 

**Modulating the Drillhole Diameter Modulating Drillhole Appearance with Data** 

### *Adding Drillhole Sections to 3D Displays*

**Setup Drillhole Project & Sections Prepare the Sections Display the Sections in Discover 3D Displayed Section Appearance** 

## *Adding Downhole Logs*

**Setup Drillhole Project Display Drillhole Traces in 3D Display Logs in 3D Modifying the Appearance of Logs** 

### *Display 3D Vector Objects*

**3D Vector Files Loading DXF into MapInfo Loading a DXF into Discover 3D Modifying the Appearance of a DXF Display Additional DXF Objects** 

### *Creating a Fly-Through Animation*

**Select Input Type Input Parameters – Current 3D View General Playback Options Flight Path – Rotate Around Output Formats** 

#### *Display a Voxel 3D Object*

**Loading the Voxel Model into Discover 3D Changing the Appearance of the Voxel Model Clip the Voxel Model Threshold the Voxel Model View the Voxel Model as an IsoSurface View the Voxel Model with Other Objects** 

### *3D Solid Generator*

**Create Boundaries Discover > Discover 3D > View Section Boundary Create 3D Solid Discover 3D > Utilities > 3D Solid Generator**